# **Tribunal Superior de California, Condado de Alameda Instrucciones de Audiencia Remota para Audiencias de derecho de familia u orden de restricción**

Esta hoja es una guía sobre cómo conectarse a su audiencia remota paso a paso. Asegúrese de tener suficiente tiempo para revisar este documento y repasar cada paso cuidadosamente. Si tiene alguna pregunta, comuníquese con la corte. La información de contacto del tribunal se encuentra al final de las instrucciones.

## **INTRODUCCIÓN**

Hay dos maneras de comparecer en su audiencia remota:

1. ZoomGov es una aplicación de audio y videoconferencia. Puede usar ZoomGov con una computadora o teléfono inteligente (iOS o Android). Para más información sobre ZoomGov, visite https://www.zoomgov.com o [http://www.alameda.courts.ca.gov/Pages.aspx/Remote-](http://www.alameda.courts.ca.gov/Pages.aspx/Remote-Appearances-Zoom-)[Appearances-Zoom-.](http://www.alameda.courts.ca.gov/Pages.aspx/Remote-Appearances-Zoom-)

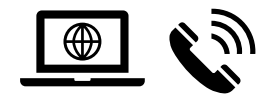

2. Si no tiene una computadora o teléfono inteligente, puede llamar a su audiencia remota con su teléfono celular o teléfono fijo.

## **PASO 1: DOS A TRES SEMANAS ANTES DE LA AUDIENCIA, USTED DEBE**

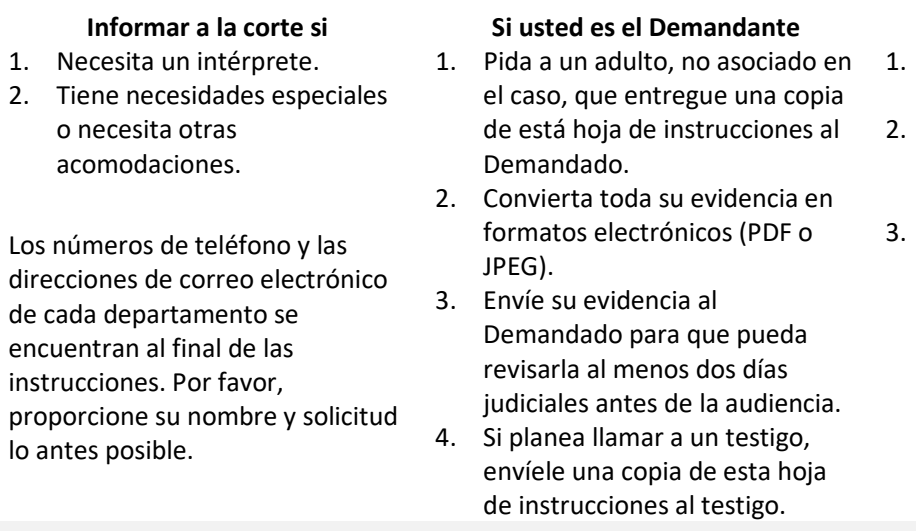

#### **Si usted es el Demandado**

- 1. Convierta toda su evidencia en formatos electrónicos (PDF o JPEG).
- 2. Envíe su evidencia al Demandado para que pueda revisarla al menos dos días judiciales antes de la audiencia.
- Si planea llamar a un testigo, envíele una copia de esta hoja de instrucciones al testigo.

**NOTA:** Si no tiene un correo electrónico, puede entregar su evidencia en un sobre en el juzgado donde se llevará a cabo su audiencia remota. Asegúrese de escribir su nombre, nombre de caso y número de caso en el exterior del sobre.

## **PASO 2: UN DÍA ANTES DE LA AUDIENCIA, USTED DEBE**

## **Si usa una computadora:**

- 1. Asegurarse de que su computadora tenga una cámara, un micrófono, un cargador adecuado y una conexión al Internet fuerte.
- 2. Verificar su conexión al Internet, vídeo y audio uniéndose a una junta de prueba en [https://www.zoomgov.com/te](https://www.zoomgov.com/test) [st.](https://www.zoomgov.com/test)

**Si usa un teléfono inteligente:**

- 1. Descargar la aplicación de Zoom (iOS o Android). Si se le pide, asegúrese de permitir a Zoom acceder a la cámara y al micrófono de su teléfono inteligente.
- 2. Verificar su conexión al Internet, vídeo y audio visitando <https://www.zoomgov.com/test> para unirse a una junta de prueba.

## **Si usa un teléfono fijo:**

- 1. Guardar el número de acceso telefónico local de ZoomGov para utilizarlo en su audiencia: (669) 254-5252 o (669) 216- 1590.
- 2. Si llama fuera de los Estados Unidos, buscar y guardar los números de acceso telefónico de ZoomGov para su región visitando

[https://www.zoomgov.com/u/afK5JW2ZB.](https://www.zoomgov.com/u/afK5JW2ZB)

3. Familiarizarse con la función de "silencio" y "reactivar" de su teléfono. Presione \*6 en su teléfono para silenciar (y activar) el micrófono.

## **PASO 3: PARA CONECTARSE A LA AUDIENCIA, USTED DEBE**

## **Si usa una computadora o teléfono inteligente: Si usa un teléfono:**

• Conectarse a su audiencia a través d[e https://www.zoomgov.com](https://www.bluejeans.com/) o la aplicación de Zoom con el ID y código de acceso apropiados de la junta.

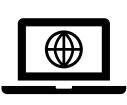

• Usar el botón del micrófono en ZoomGov para "reactivar" el micrófono cuando se le llame para hablar y use la función "silenciar" para silenciar el micrófono cuando no esté hablando.

- Llamar a ZoomGov al (669) 254-5252 o al (669) 216-1590 e ingrese el ID y código de acceso apropiados de la junta cuando se le indique. No use altavoz durante la audiencia.
- Si llama fuera de los Estados Unidos, buscar y guardar los números de acceso telefónico de ZoomGov para su región visitando [https://www.zoomgov.com/u/afK5JW](https://www.zoomgov.com/u/afK5JW2ZB) [2ZB](https://www.zoomgov.com/u/afK5JW2ZB)
- Presionar \*6 en su teléfono para activar su micrófono cuando se le llame para hablar, y presione \*6 nuevamente para silenciar su micrófono cuando no esté hablando.

#### **ID de Junta por departamento**

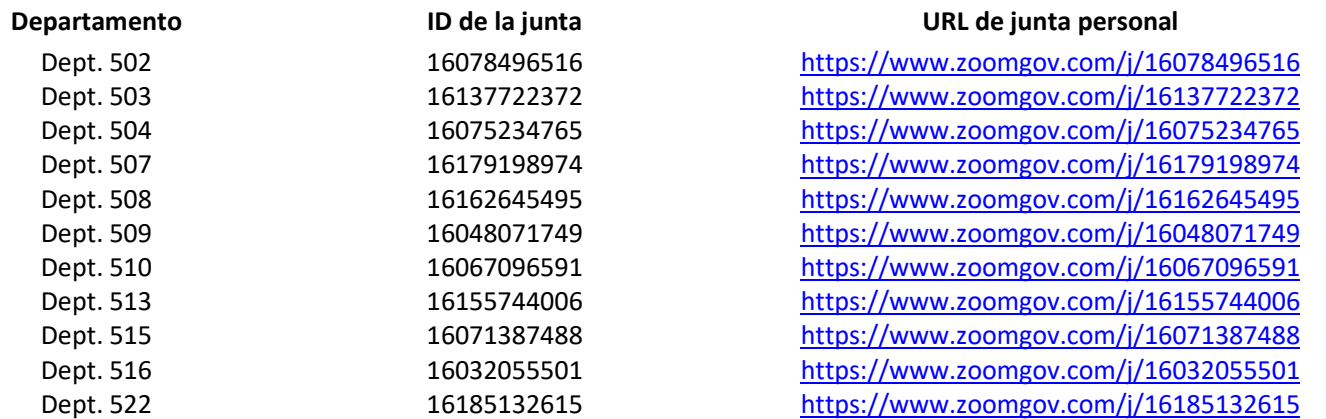

*Cargador, señal de internet, cámara, micrófono:* Si usa una computadora o un teléfono inteligente, asegúrese de que su dispositivo tenga una cámara, un micrófono, cargador y una conexión al Internet fuerte. Siéntese cerca de su enrutador Wi-Fi o conéctese a través de un cable de Ethernet. Asegúrese de que nadie en su hogar esté transmitiendo video/audio durante la audiencia.

*Ruido:* Evite interrupciones, elija un cuarto tranquilo. Apague su micrófono cuando no esté hablando. Asegúrese de que otros miembros del hogar (especialmente niños) no estén en el cuarto. No revuelva papeles ni escriba en su teclado durante su comparecencia.

*Problemas de conexión:* Si tiene problemas para conectarse, informe al/a la secretario/a del departamento apropiado por teléfono o correo electrónico (que se enumera al final de esta hoja de instrucciones), tenga en cuenta que el/la secretario/a no puede proporcionar asistencia técnica.

*Identifíquese cuando inicie su sesión:* Si está utilizando una computadora o un teléfono inteligente, después de ingresar el ID de la Junta, cada participante debe ingresar su nombre completo. Los abogados del caso también pueden indicar un título (como Esq., Atty., Counsel, etc.) junto a sus nombres.

#### **PASO 4: SU CONDUCTA DURANTE LA AUDIENCIA**

- Mantenga el mismo comportamiento que tuviera en la sala del tribunal en persona. Vístase apropiadamente.
- Espere hablar hasta que el oficial del tribunal le llame. No interrumpa.
- Hable muy despacio y claramente. Haga una pausa antes de responder a las preguntas.
- Si participa solo a través de audio, identifíquese cada vez que hable.
- Sólo los participantes reconocidos por el tribunal pueden aparecer en su vídeo.
- Los niños no deben estar en el mismo cuarto y no podrán participar ni escuchar los procedimientos.
- La audiencia no puede ser grabada de ninguna manera.

## **PASO 5: CÓMO PRESENTAR PRUEBAS**

- Cualquier evidencia que no haya presentado pero que desee discutir en la audiencia debe enviarse electrónicamente al/a la secretario/a y a otras partes antes de la audiencia. Durante la audiencia, el/la oficial del tribunal le dará instrucciones sobre cómo enviar evidencia por correo electrónico a la corte. Asegúrese de que su evidencia esté guardada en formatos electrónicos (PDF o JPEG). Cada documento de prueba debe ser su propio archivo electrónico.
- Para evitar retrasar la audiencia, tenga sus documentos de prueba rotulados y al alcance de su mano. Cada vez que se refiera a la evidencia, identifíquela por el número o letra del documento de prueba.

**NOTA:** Si ya presentó su evidencia en persona, no necesita preocuparse por enviar su evidencia por correo electrónico.

## **PASO 6: CÓMO TRAER TESTIGOS**

- Si planea traer un testigo, informe a la corte cuando se llame su caso. El/la testigo debe estar disponible y conectado por separado a ZoomGov durante toda la audiencia.
- Los testigos serán interrogados de forma remota a través de ZoomGov. Ninguna de las partes se comunicará de ninguna manera con un testigo, incluyendo una parte, que haya prestado juramento y esté bajo interrogación.
- Si planea traer a un testigo, debe proporcionarle esta hoja de información antes de la audiencia.
- Los testigos deben presentarse al inicio de la audiencia y luego serán excusados hasta que sea el momento de que testifiquen; los testigos deberán estar listos para reincorporarse al procedimiento judicial en cualquier momento cuando el tribunal se ponga en contacto con ellos.

## **RECURSOS PARA ASISTENCIA TÉCNICA DE ZOOMGOV**

- Cómo unirse a una junta de Zoom: [https://youtu.be/pAMDxH\\_H\\_Cs](https://youtu.be/pAMDxH_H_Cs)
- Más tutoriales para navegar Zoom:<https://learn-zoom.us/show-me>

**NOTA:** Cada participante debe asegurarse de que está preparado para participar en la audiencia. El personal de la corte, incluido el/la secretario/a del departamento, no puede proporcionar a los litigantes o abogados servicios de solución de problemas u otra asistencia técnica.

## **IMPORTANTE: EL INCUMPLIMIENTO DE LAS REGLAS MENCIONADAS ANTERIORMENTE PUEDE SER MOTIVO DE EXPULSIÓN DE LA AUDIENCIA, REPROGRAMACIÓN DE LA AUDIENCIA O, EN CASOS GRAVES, PUEDE CONSIDERARSE COMO DESACATO AL TRIBUNAL.**

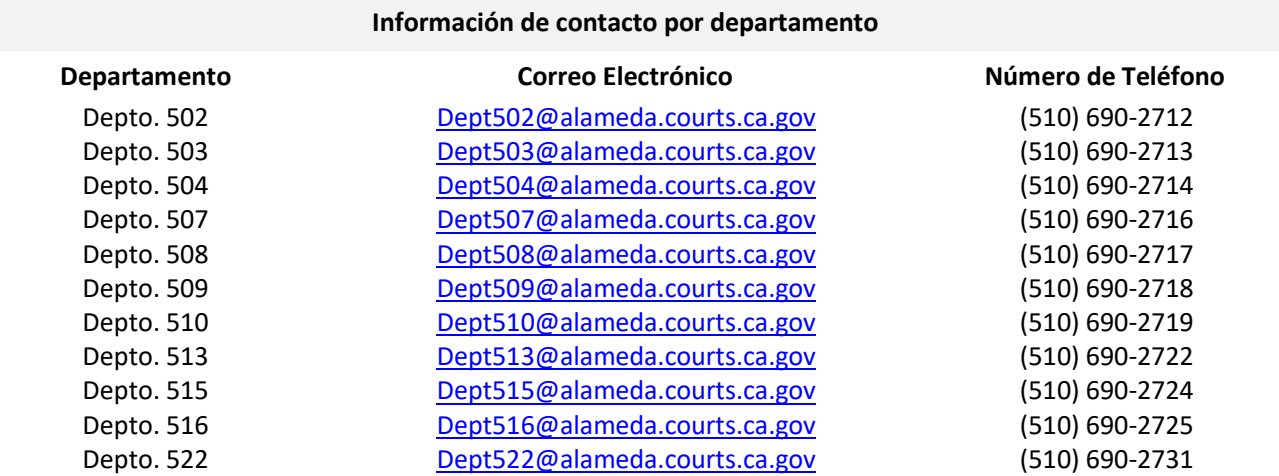